# Einführung in die Informatik II

III.3 Visualisierung

#### Prof. Dr.-Ing. Marcin Grzegorzek<sup>1</sup>

Forschungsgruppe für Mustererkennung <www.pr.informatik.uni-siegen.de>

> Institut für Bildinformatik Universität Siegen

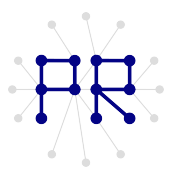

<sup>1&</sup>lt;br><sup>1</sup> Die im Rahmen dieser Lehrveranstaltung verwendeten Lernmaterialien wurden uns zum Großteil von Herrn Prof. Dr. Wolfgang Wiechert und Herrn Prof. Dr. Roland Reichardt zur Verfugung gestellt. ¨

## Inhaltsverzeichnis

- I. MATLAB-Einführung
- II. Algorithmen
- III. MATLAB-Fortsetzung
	- 1. Internet und Werkzeuge
	- 2. Dateien
	- 3. Visualisierung
	- 4. Visualisierung von 3D-Daten
	- 5. Optimierung

# Beispiel: Vulkanaschemessung

- Visualisierung mit google earth
- Datenbasis von Prof. Dr. rer. nat. Konradin Weber, FH-D

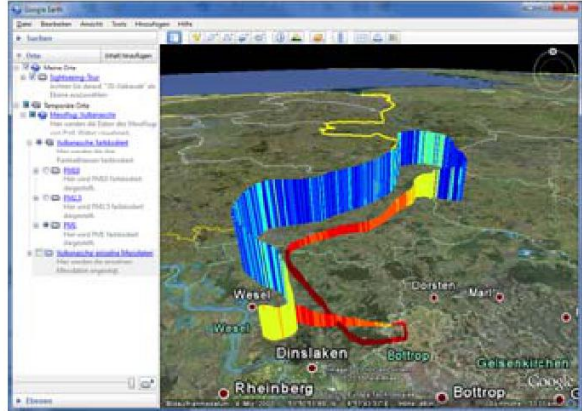

## Mehrere Kurven in einem Bild

Jeder neue plot-Befehl löscht den alten Plot:

```
x =linspace(0,2*pi,100);
```
plot(x,sin(x)); % Sinuskurve erscheint

```
plot(x,cos(x)); % Sinuskurve verschwindet,
```

```
% Cosinuskurve erscheint
```
- Der Befehl hold on sorgt dafür, dass alle bestehenden Plots erhalten bleiben:
	- $p = plot(x, sin(x));$
	- n hold on;
	- $p$  plot  $(x, cos(x))$ ;

% Beide Kurven sichtbar

Löschen aller Plots mit

```
a clf % clear figure
```
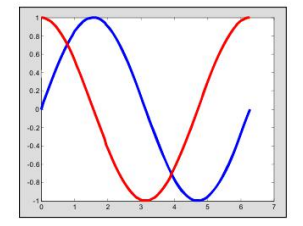

## Beispiel: Vulkanaschekonzentration

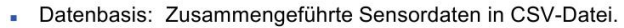

Konzentration der Partikel in ppm (µg Asche pro m<sup>3</sup> Luft) **PM10:** ٠ von Partikeln <10um

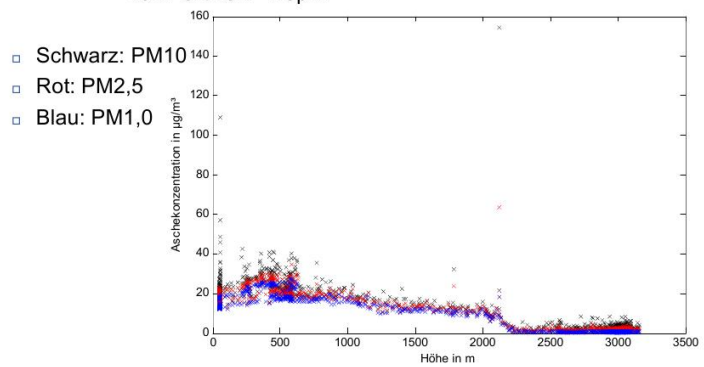

# Erstellen mehrerer Bilder

- Kurven können in verschiedene Abbildungen (figures) gezeichnet werden.
- Die Figur wird mit dem figure-Befehl angewählt:

```
x = 1inspace (0, 2*pi, 100);
```
- **figure(1);** % Abbildung 1 ist aktiv
- $p = plot(x, sin(x));$
- $\Box$  figure(2);  $\Diamond$  Abbildung 2 ist aktiv

 $p = plot(x, cos(x));$ 

- Die jeweils aktive Abbildung ist die zuletzt gewählte.
- . Plotbefehle (plot, hold on, clf, usw.) beziehen sich immer auf die gerade aktive Abbildung.

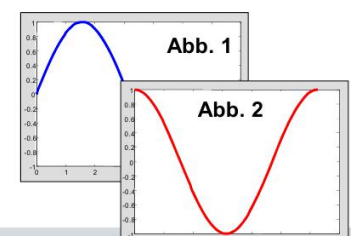

# Unterplots in einem Bild

- Innerhalb einer Abbildung können mehrere Unterabbildungen gezeichnet werden.
- Der subplot-Befehl wählt die Zahl der Unterabbildungen und zugleich die aktive Unterabbildung:

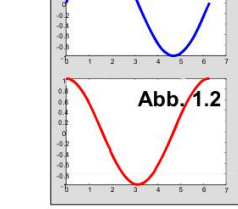

Abb. 1.1

```
x = 1inspace (0, 2*pi, 100);
```
**figure (1);** % Abbildung 1 ist aktiv

```
□ subplot(2,1,1); % 2 Unterplots in 2 Zeilen
                  % und 1 Spalte.
                  % Anwahl des 1. Unterplots
p = plot(x, sin(x));
```

```
In subplot (2,1,2); % Anwahl des 2. Unterplots
\Box plot(x, cos(x));
```
## Achsen, Gitter und Beschriftungen

- Die Gestaltung von Abbildungen kann mit folgenden Befehlen heeinflusst werden:
	- axis equal % gleiche Achsenskalierung
	- axis off 8 keine Achsen zeichnen
	- **qrid on** % Koordinatengitter zeichnen
	- n title ('Titel') % Titel der Grafik
	- **Exlabel ('X')** % X-Achsen-Beschriftung
	- g ylabel ('Y') % Y-Achsen-Beschriftung
- **Griechische Buchstaben und Indizes sind mit**  $\land$  möglich
	- I xlabel ('\phi') % kleines phi
	- gylabel ('\Phi') % großes phi
	- $\Box$  title ('a<sup>2+x</sup> 1+x 2<sup>2'</sup>)

# Editieren von Plots

- Ploteditor einschalten über das Pfeilsymbol
- Veränderbare Attribute
	- $n$  Linien
		- Farbe

n Farbe

 $G$  Größe

 $-$ Art

- $\square$  Strichstärke
- $n$  Art - Marker
- $\Box$  Achsenbeschriftung
	- $E$ arbe
	- $E$ ont
- $Gri6$ ße
	- $\Box$  Achsenunterteilung
		- $=$  Anzahl
		- Skala (lin/log)
		- $\blacksquare$  Gitter
- Alle Attribute können auch per Programm  $\blacksquare$ eingestellt werden (fortgeschrittener Stoff)
- Grafiken können zur Weiterverarbeitung gespeichert werden

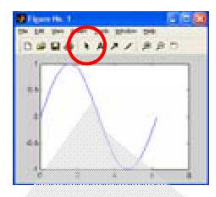

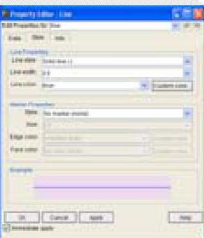

#### ginput

- In Abbildungen können Punkte interaktiv mit der Maus angeklickt und die Koordinaten abgefragt werden:
	- $[x, y, b] =$ ginput(n) liefert n Punkte mit (x,y)-Koordinaten und gedrückter Maustaste 1 (Links), 2 (Mitte), 3 (Rechts)
- Beispiel: Zeichnen von Punkten mit der linken Maustaste. solange bis eine andere Maustaste gedrückt wird:

```
\Box figure (1);
 hold on;
  [x, y, b] =ginput(1);
 while b==1
     plot(x,y,'o');[x, y, b] =qinput(1);
 end:
```
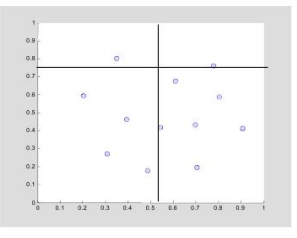

# Ausspulen von MATLAB-Grafiken

- Edit/Copy Figure im Abbildungsmenü kopiert die aktuelle Figur in das Clipboard
- Weiterverwendung in Word, PowerPoint, CorelDraw etc. per Bearbeiten/Einfügen
- Datenformat über Edit/Copy Options einstellbar

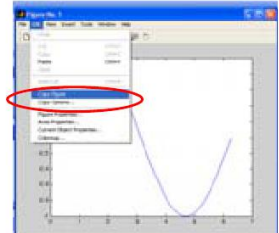

- D Windows Metafile: Vektorgrafik-Format kann nachträgnen noch verändert werden (Farben, Strichstärken, Fonts etc.)
- Bitmap: Pixelgrafik enthält nur einen Bildschirmabzug  $\Box$
- 3D-Grafiken sind oft nur als Bitmap speicherbar  $\Box$

# 3-dimensionale Kurven

· plot3 zeichnet eine Kurve in (x,y,z)-Koordinaten

- $x =$ linspace (0,8\*pi,400);
- $phot3(x, x.*sin(x), x.*cos(x), 'r');$
- view verändert den Blickwinkel
	- $\Box$  view (LG, BG) ;
		- % Längen-
		- % und Breitengrad
- . Mit dem Rotier-Tool auf der Menüleiste kann der Blickwinkel interaktiv verändert werden
- Mit den Zoom-in und Zoom-out-Tools kann man vergrößern oder verkleinern

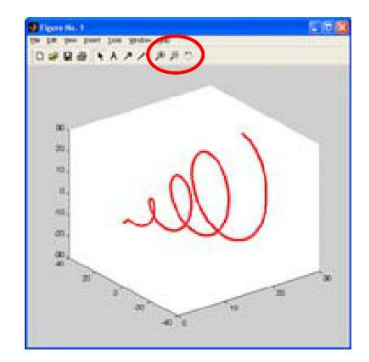

## Beispiel: Messflug Vulkanasche

 $plot3(l,b,h)$ ٠

comet3(I,b,h)  $\blacksquare$ 

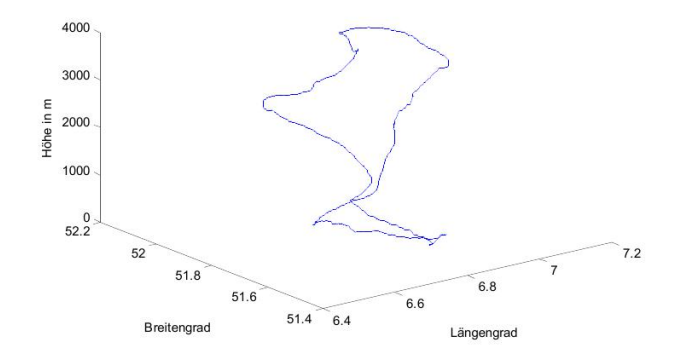

# Abtastproblem beim Plotten

• Bei zu grober Abtastung der Funktionswerte wird die Funktion falsch dargestellt

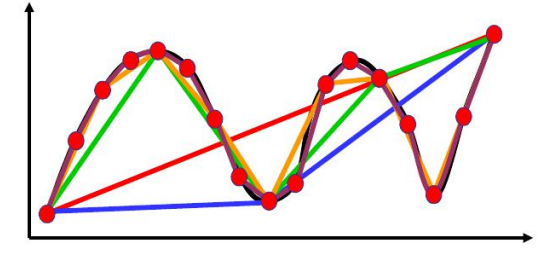

- Moderne Zeichenenalgorithmen steuern ihre Abtastschrittweite selbst (adaptiv)
- . Einen 100 % zuverlässigen Zeichenalgorithmus gibt es nicht!

# Beispiel:  $sin(1/x)$

Die Funktion schwingt bei Annäherung an 0 unendlich oft hin  $\mathbf{r}$ und her

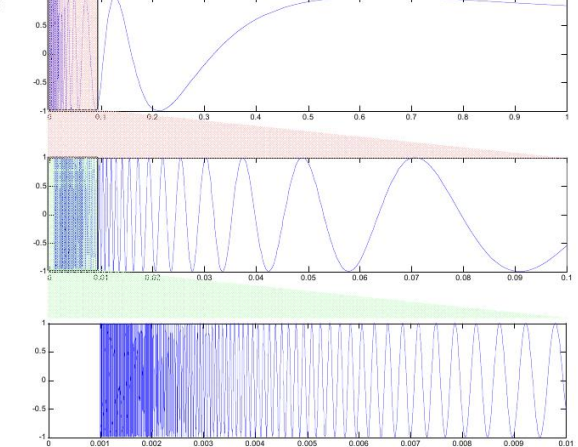

# Flächenplots

- Flächen werden mit dem surf-Befehl gezeichnet. Dazu  $\blacksquare$ benötigt man:
	- □ Zwei Vektoren mit x- und y-Koordinaten für die Achsenbeschriftung
	- $\Box$  Eine Matrix mit Werten für jeden (x,y)-Punkt des davon aufgespannten Gitters

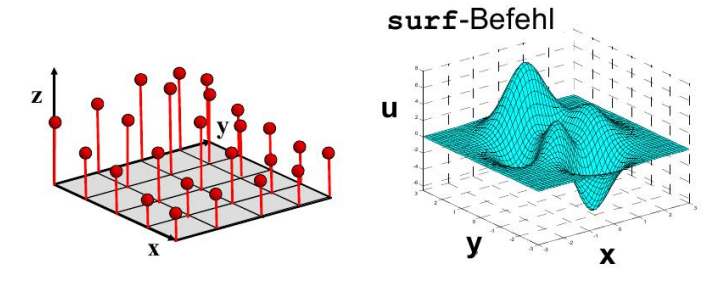

## Beispiel für den surf-Befehl

- Der surf-Befehl benötigt 3 Argumente:
	- Dektor der x-Koordinaten des Gitters
	- D Vektor der y-Koordinaten des Gitters
	- □ Matrix der entsprechenden z-Werte
- Beispiel:  $\mathbf{r}$

 $\sim$   $\sim$   $\sim$   $\sim$ 

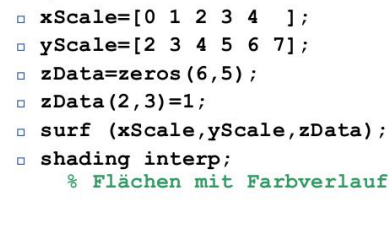

 $\overline{a}$ 

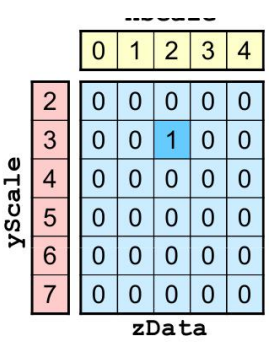

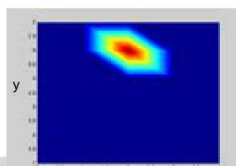

## Berechnen von x, y-Wertematrizen

Im eindimensionalen Fall funktioniert

```
p plot(xScale, sin(xScale));
```
- Im zweidimensionalen Fall funktioniert das nicht □ surf(xScale,yScale, xScale.\*yScale); ist keine Matrix!
- Der meshgrid-Befehl erzeugt Matrizen aus x- und y-Werten:  $\mathbf{u}$

[xData, yData]=meshgrid(xScale, yScale);  $\Box$ xScale

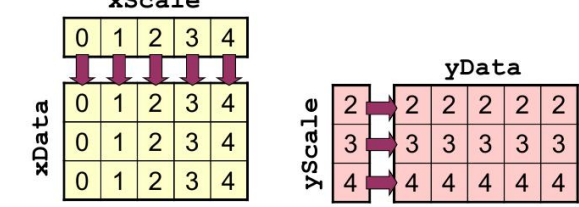

## Elementweise Operation auf x,y-Wertematrizen

Mit x,y-Wertematrizen kann man elementweise rechnen

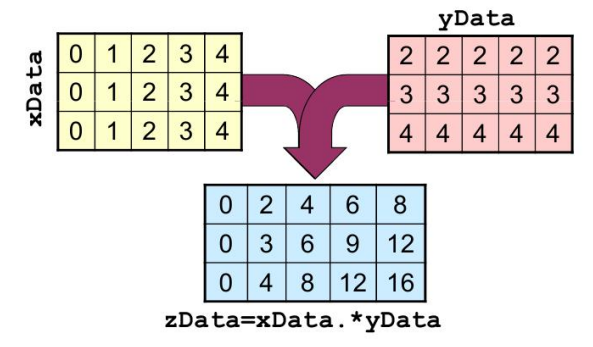

# Beispiel für den surf-Befehl

Beispiel: Zeichne den Graphen der Funktion

 $z = \sin(x) \cdot \sin(y)$ 

 $0 \leq x \leq 4\pi$ über  $0 \leq v \leq 2\pi$ 

- $x$ Scale=linspace (0, 4\*pi, 200);
- $\n y Scale=linspace(0,2*pi,200);$
- [xData, yData]=meshgrid(xScale, yScale);  $\Box$
- □ zData=sin(xData). \*sin(yData);
- surf(xScale, yScale, zData);
- shading interp

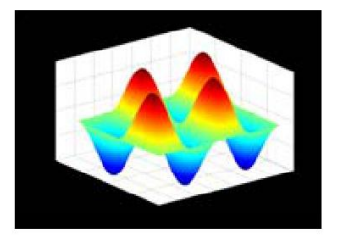

# Computergraphische Attribute

Für jede 3D-Grafik einstellbar:

Farbe ×.

- **Blickwinkel**  $\blacksquare$
- Transparenz ×
- Beleuchtung ٠
- Glättung н
- Gitterlinien ٠
- Projektion
- Distanz  $\blacksquare$

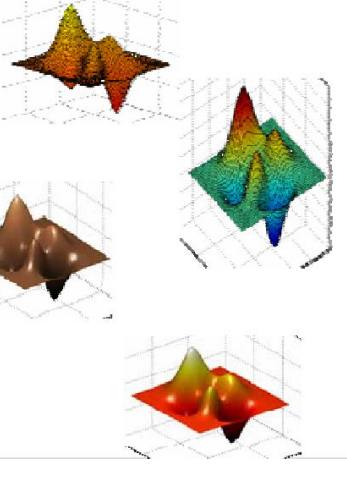

#### Daten des Motors

% Kennlinienfeld eines VW-Motors (1.61, 75  $PS)$ 

VW Data=...

 $\left[\ldots\right]$ 

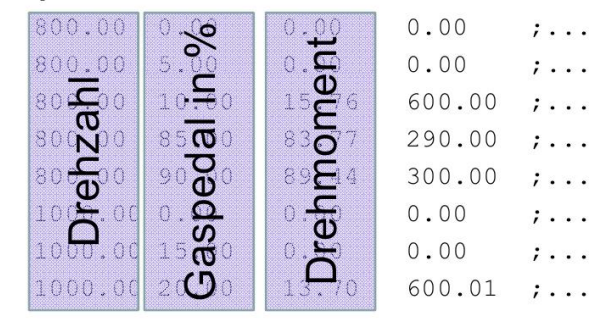

## Problem: nicht vollständige Daten

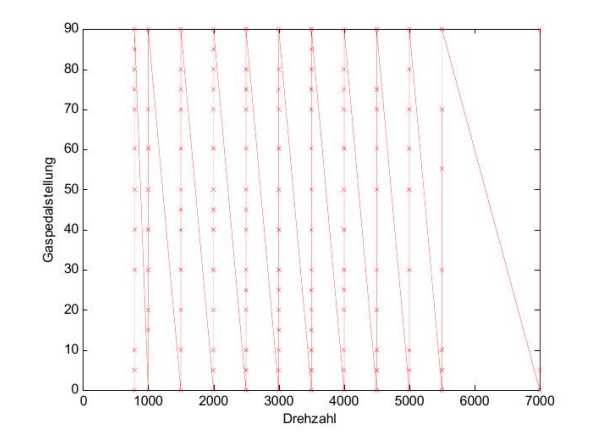

### Lösung: Interpolation fehlender Daten

- KGrid=[800; 1000; 1500; 2000; 2500; 3000; 3500; 4000; 4500; 5000; 5500; 6000];
- $YGrid=0:5:90:$
- Drehmoment=griddata (VW Data (:, 1), VW Data (: , 2), VW Data(:, 3), XGrid, YGrid);
- surf (XGrid, YGrid, Drehmoment)
- Der griddata()-Befehl
- . X, Y, Z sind die Vektoren mit den Messdaten
- . x,y sind Vektoren mit den Positionen zum Interpolieren
- $M = \{ \text{griddata}(X, Y, Z, X, Y) \}$
- $\blacksquare$  surf  $(x, y, M)$

## Beispiel: Motorkennfeld

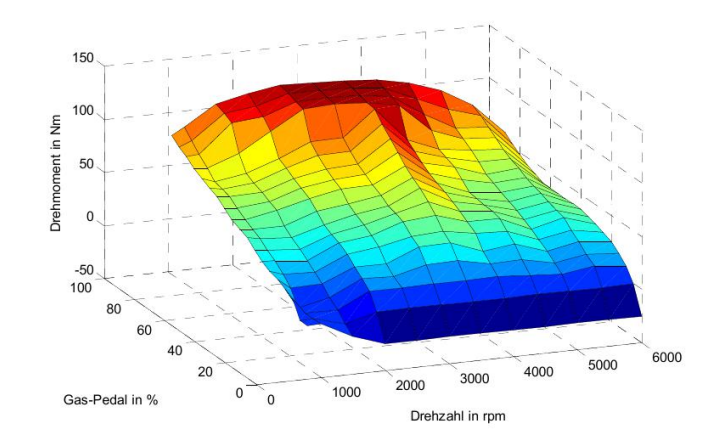

## Manueller Aufbau einer 3D-Grafik

- patch-Befehl zeichnet farbig gefüllte Polygone in 2D und 3D
- . 2D-Beispiel (hold on):
	- $p$  patch([0,1,1],[0,0,1],'r');
	- $p = \text{patch}([1, 2, 1], [0, 0, 1], 'b')$ ;

```
. 3D-Beispiel (hold on):
```

```
p = patch([0,1,0.5],[0,0,0.5],
         [0,0,1], 'r');
p = patch([0,1,0.5],[1,1,0.5],
         [0,0,1], 'b');
```

```
p =patch([0,0,1,1],[0,1,1,0],
         [0, 0, 0, 0], q');
```
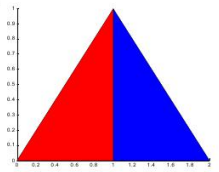

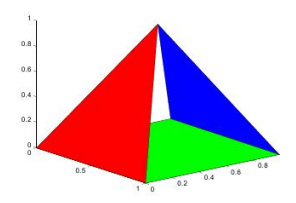

# Beispiel: Geometrie in der Ebene

Die meisten geometrischen Abbildungen der Ebene können mit Hilfe von Matrizen dargestellt werden:

$$
\begin{pmatrix} u \\ v \end{pmatrix} = \begin{pmatrix} a & b \\ c & d \end{pmatrix} \begin{pmatrix} x \\ y \end{pmatrix}
$$

Beispiele :

$$
\begin{array}{c}\n\Box \text{Streckung} \\
\text{entlang} \\
\text{der x-Achse}\n\end{array}\n\begin{pmatrix}\na & 0 \\
0 & 1\n\end{pmatrix}
$$

□ Spiegelung  
an der  
y-Achse  
 
$$
\begin{pmatrix} -1 & 0 \\ 0 & 0 \end{pmatrix}
$$

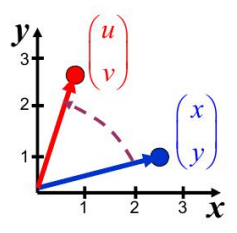

 $\Box$  Drehung um den Winkel  $\alpha$   $\begin{pmatrix} \cos(\alpha) & -\sin(\alpha) \\ \sin(\alpha) & \cos(\alpha) \end{pmatrix}$ 

 $\Box$  Scherung  $\begin{pmatrix} 0 & a \\ 1 & 1 \end{pmatrix}$ parallel zur x-Achse

## Vereinfachte Zeichenbefehle

- Einige MATLAB-Funktionen dienen dem schnellen Zeichnen von Funktionsgraphen
	- **a** ezplot zeichnet 2D-Funktionsgraphen
	- $E$  ezsurf zeichnet 3D-Funktionsgraphen (Flächen)
	- a ezplot3 zeichnet 3D-Kurven
- Beispiele (Beachte: kein . \*, . /, . ^ erforderlich):
	- $\Box$  >> ezplot

```
('cos(x)*sin(x) ', [0, 2*pi]);
```
 $\Box$  >> ezsurf

```
('cos(x)*sin(y) ', [0, 2*pi], [0, 2*pi]);
```

```
\Box >> ezplot3
```

```
('x', 'x*sin(x) ', 'x*cos(x) ', [0,10*pi]);
```
• Weitere Befehle (vgl. nachfolgende Folien):

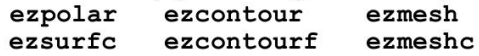

# Wissenschaftliche Visualisierung

- Veranschaulichung großer Datenmengen
- Gezielte Darstellung m. wichtiger Informationen
- Nutzung der Fähigkeiten  $\mathbf{r}$ des menschlichen Auges
- Visuelle Präsentation von Ergebnissen

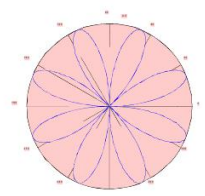

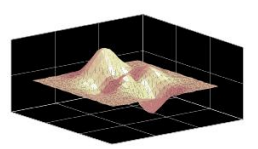

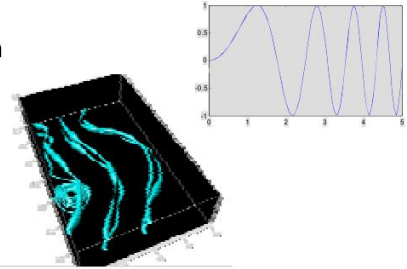

## Einfache Vektoren und Matrizen

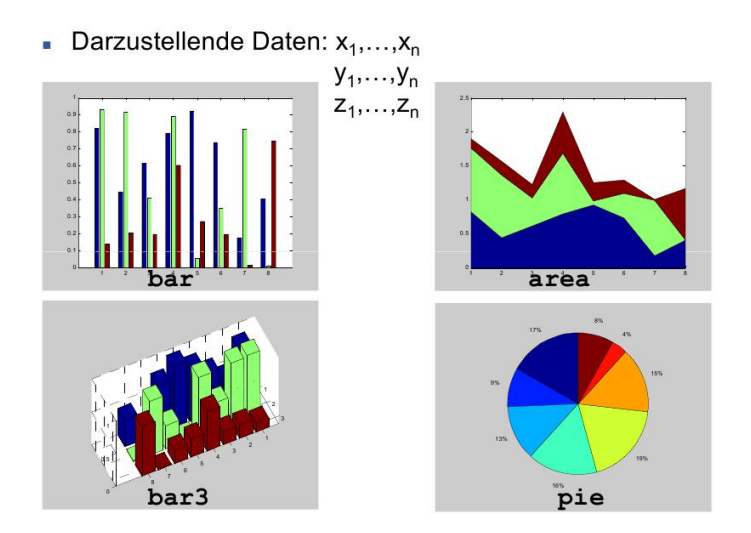

## Funktionsgraphen

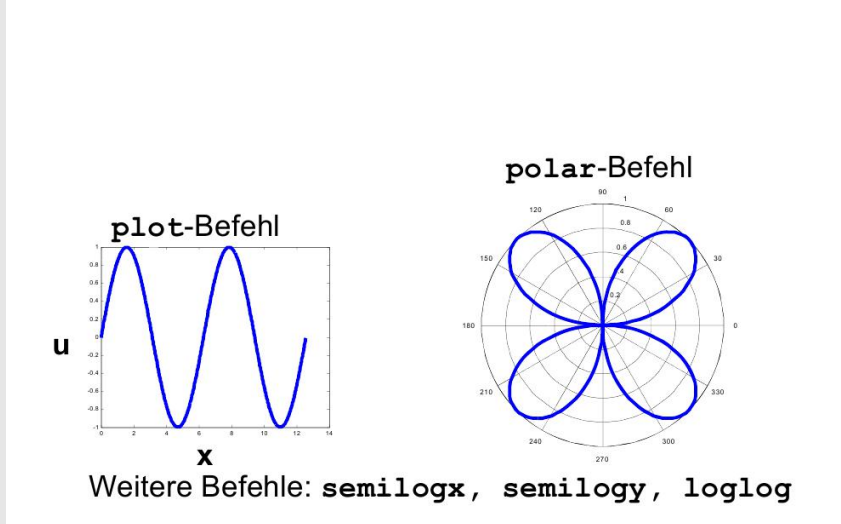

## Farbfelder

#### "Kartoffelplot" des Erdgravitationsfeldes

#### surfc-Befehl

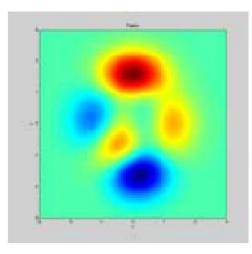

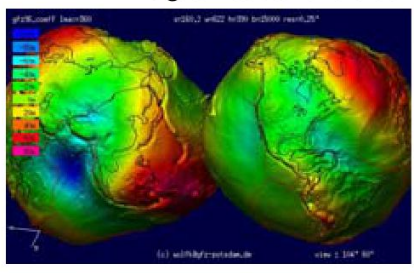

## Mehrdimensional parametrierte Flächen

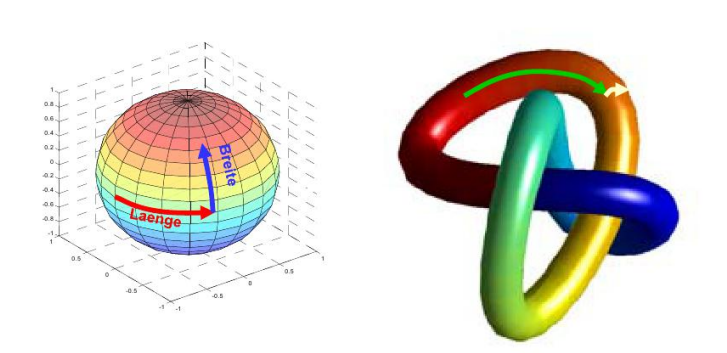

## Niveaulinienplots

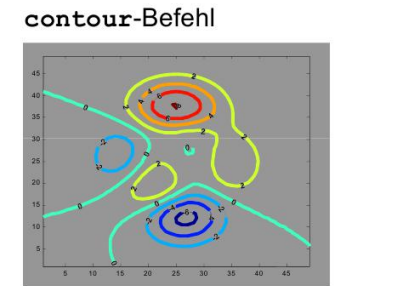

#### contourf-Befehl

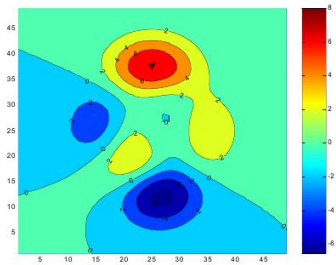

# Ausblick: 3D-Vektorfelder

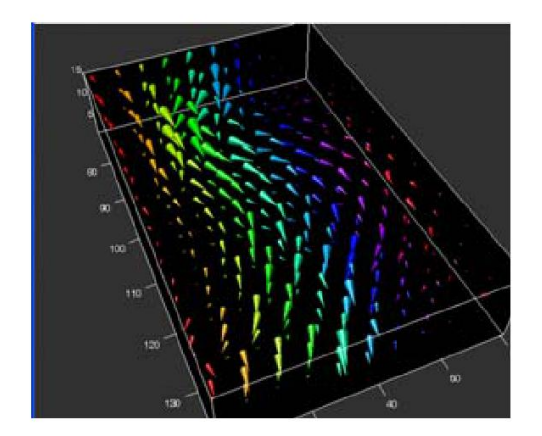

# Ausblick: Strömungsdarstellung

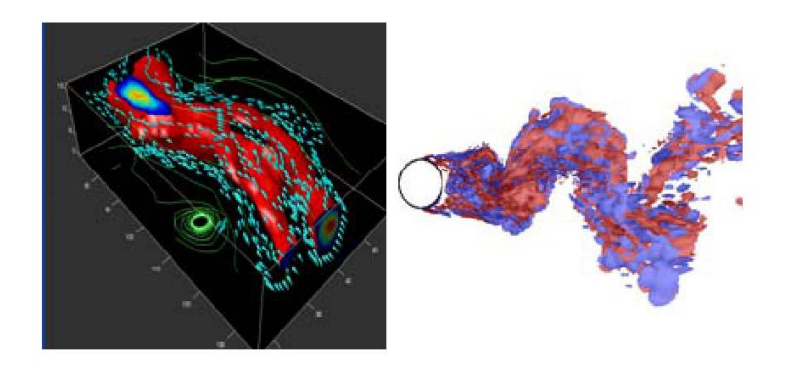